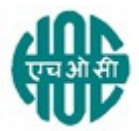

# हिंदस्तान ऑर्गेनिक केमिकल्स लिमिटेड HINDUSTAN ORGANIC CHEMICALS LTD

(भारत सरकार का उद्यम A Government of India Enterprise)

## अंबलमुगल,कोची AMBALAMUGAL, COCHIN – 682 302

दूरभाष Phone: (0484) 2720911, फ़ैक्स FAX No. (0484) 2720893

# सीिमत ई िनिवदा सूचना LIMITED E- TENDER NOTICE

DATE: 25.05.2021

एचओसीएल निम्नलिखित मदों की आपूर्ति के लिए एकल बोली के अधीन ई बोली आमंत्रित करती है। HOCL Invites e Bids under single bid system for the supply of following item.

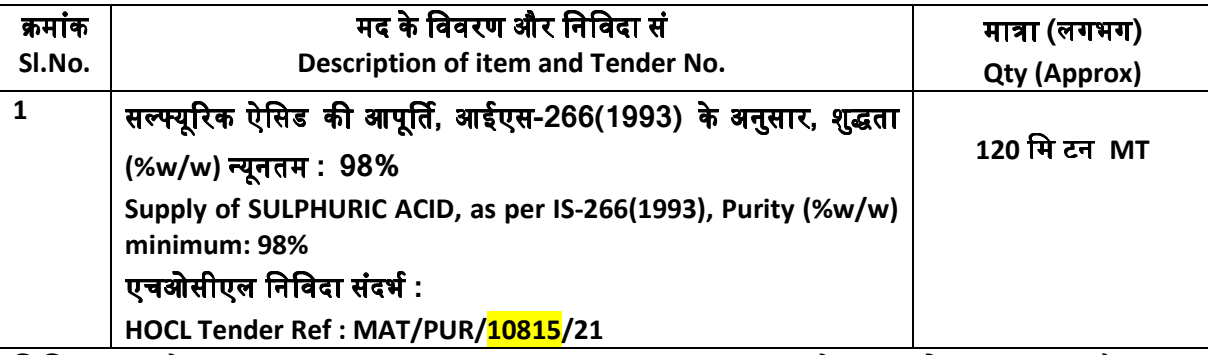

निविदा दस्तावेज़ <u>www.hoclindia.com</u> या <u>www.eprocure.gov.in</u> से डाउनलोड कर सकता है। Tender documents may be downloaded from www.hoclindia.com or www.eprocure.gov.in

अनुमोदित विक्रेता निविदा में भाग लेने के लिए एनआईसी ई प्रोक्योरमेंट पोर्टल (यूआरएल : <u>https:/eprocure.gov.in/eprocure/app</u>) में पंजीकृत करें। निर्धारित ऑनलाइन प्रक्रिया से भिन्न अन्य माध्यम से प्रस्तुत निविदाएँ स्वीकार नहीं किया जाएगा। कृपया अपना प्रस्ताव प्रस्तुत करने से पहले किसी जोड़/शुद्धिपत्र/विस्तार क<mark>े</mark> लिए उपरोक्त वेबसाइट नियमित रूप से देखें।

Approved vendors may please get registered with NIC e-procurement portal (URL:

https:/eprocure.gov.in/eprocure/app) to participate in the tender. Tenders submitted other than through online procedure specified will not be accepted. Please visit the above sites regularly for any addendum/ corrigendum/extension before submitting the offers.

# बयाना जमा धनरािश EARNEST MONEY DEPOSIT (EMD) - शूय NIL

धन्यवाद Thanking you, भवदीय Yours Faithfully,

कृते हिंदुस्तान ऑर्गेनिक केमिकल्स लिमिटेड For Hindustan Organic Chemicals Limited (GSTIN: 32AAACH2663P1ZG)

Moinaddin Shaik, GM (Materials) मोइनदनशैक।महाबंधक **(**सामी**)**

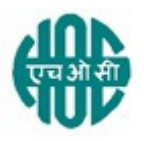

## हिंदुस्तान ऑर्गेनिक केमिकल्स लिमिटेड HINDUSTAN ORGANIC CHEMICALS LTD (भारत सरकार का उद्यम A Government of India Enterprise) अंबलमुगल,कोची AMBALAMUGAL, COCHIN – 682 302 दूरभाष Phone: (0484) 2720911, फ़ैक्स FAX No. (0484) 2720893

सामग्री MAT/क्रय PUR/10815/2021 25.05.2021

सर्वश्री M/s.

महोदय Dear Sir,

हिंदुस्तान ऑर्गेनिक केमिकल्स लिमिटेड एक सरकार उद्यम है जो फिनोल, एसीटोन और हाइड्रोजन पेरोक्साइड का विनिर्माण कार्य करती है। इनका संयंत्र कोच्चि*,* केरल*,* भारत में स्थित है। एचओसीएल **सल्फ्यूरिक ऐसिड** के लिए ई-निविदाएँ आमंत्रित की जाती है। विस्तृत विवरण संलग्न आरएफ़क्यू में दिया गया है। Hindustan Organic Chemicals Ltd. is a Govt. of India Undertaking manufacturing Phenol, Acetone & Hydrogen Peroxide at its plant at Kochi, Kerala, India. HOCL invites e tenders **SULPHURIC ACID** 

## निविदा दस्तावेज़ एचओसीएल निम्न वेबसाइटों में अपलोड किया गया है।

Tender documents are uploaded in HOCL website www.hoclindia.com and www.eprocure.gov.in

निविदा के विवरण अनुक्रमणिका के अनुसार संलग्न है The details of the tender are as shown in INDEX enclosed आप अपना प्रस्ताव देय तिथि और नियत समय के पहले ऑनलाइन द्वारा प्रस्तत करें। You may submit your offer online before the due date and time specified

## निविदा की अंतिम तिथि Closing Date of Tender : <mark>07.06.2021 at</mark> 2.00 pm निविदा खोलने की तिथि Opening Date of Tender : <mark>08.06.2021 at</mark> 2.00 pm

धन्यवाद Thanking you, भवदीय Yours Faithfully,

कते हिंदस्तान ऑर्गेनिक केमिकल्स लिमिटेड For Hindustan Organic Chemicals Limited (GSTIN: 32AAACH2663P1ZG)

Moinaddin Shaik, GM (Materials) मोइनदनशैक।महाबंधक **(**सामी**)**

## <u>अनुक्रमणिका - सल्फ्यूरिकऐसिडवाल्वसकेलिएनिविदासूचना</u> INDEX - TENDER NOTICE FOR SULPHURIC ACID

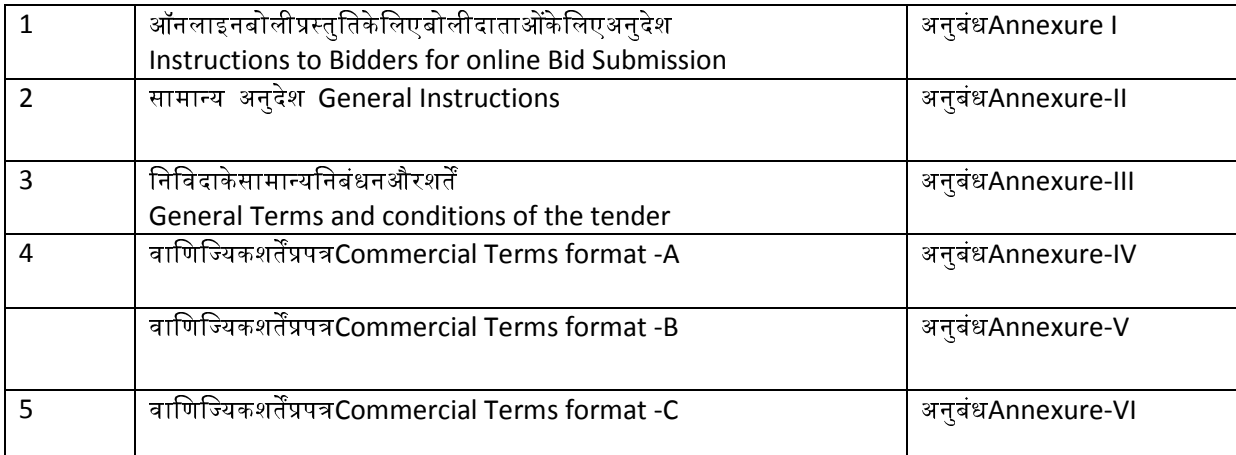

## अनुबंध Annexure-I

## <u>ऑनलाइन प्रस्तुतीकरण के लिए अनुदेश Instructions for Online Submission</u>

बोलीदाताओं को अपनी बोलियों की सॉफ्ट प्रतियाँ मान्य डिजिटल सिग्रेचर सर्टिफिकेट का उपयोग करके सीपीपी पोर्टल पर इलेक्ट्रॉनिक माध्यम से जमा करनी है। नीचे दिए गए निर्देश सीपीपी पोर्टल पर पंजीकरण करने में बोली लगाने वालों की सहायता करने, उनकी बोलियों को आवश्यकताओं के अनुसार तैयार करने और अपनी बोलियों को सीपीपी पोर्टल पर ऑनलाइन जमा करने के लिए हैं।

The bidders are required to submit soft copies of their bids electronically on the CPP Portal, using valid Digital Signature Certificates. The instructions given below are meant to assist the bidders in registering on the CPP Portal, prepare their bids in accordance with the requirements and submitting their bids online on the CPP Portal.

सीपीपी पोर्टल पर ऑनलाइन बोलियां प्रस्तुत करने के लिए उपयोगी जानकारी: https://eprocure.gov.in/eprocure/app पर प्राप्त की जा सकती है।

information useful for submitting online bids on the CPP Portal may be obtained at: https://eprocure.gov.in/eprocure/app.

## पंजीकरण REGISTRATION

- 1. बोलीदाताओं को सीपीपी पोर्टल पर" **ऑनलाइन बोली नामांकन** "लिंक पर क्लिक करके केंद्रीय सार्वजनिक खरीद पोर्टल के ई-प्रोक्योरमेंट मॉड्यल) URL: https://eprocure.gov.in/eprocure/app)पर नामांकन करना आवश्यक है जो नि :शुल्क है। Bidders are required to enroll on the e-Procurement module of the Central Public Procurement Portal (URL: https://eprocure.gov.in/eprocure/app) by clicking on the link "Online bidder Enrollment" on the CPP Portal which is free of charge.
- 2. नामांकन प्रक्रिया के भाग के रूप में, बोलीदाताओं को एक विशिष्ट उपयोगकर्ता नाम चुनना होगा और उनके खातों के लिए एक पासवर्ड निर्दिष्ट करना होगा। As part of the enrolment process, the bidders will be required to choose a unique username and assign a password for their accounts.
- 3. बोलीदाताओं को सलाह दी जाती है कि वे पंजीकरण प्रक्रिया के रूप में अपना वैध ईमेल पता और मोबाइल नंबर पंजीकृत करें। इनका उपयोग सीपीपी पोर्टल के किसी भी संचार के लिए किया जाएगा। Bidders are advised to register their valid email address and mobile numbers as part of the registration process. These would be used for any communication from the CPP Portal.
- 4. नामांकन के बाद, बोलीदाताओं को अपने प्रोफाइल के साथ सीसीए इंडिया (जैसे Sify / nCode / eMudhra आदि) द्वारा मान्यता प्राप्त किसी भी प्रमाणन प्राधिकरण द्वारा जारी किए गए वैध डिजिटल हस्ताक्षर प्रमाणपत्र) डीएससी) (मुख्य उपयोग पर हस्ताक्षर करने के साथ कक्षा III प्रमाण पत्र (को पंजीकृत करने की आवश्यकता होगी।

Upon enrolment, the bidders will be required to register their valid Digital Signature Certificate (Class III Certificates with signing key usage) issued by any Certifying Authority recognized by CCA India (e.g. Sify / nCode / eMudhra etc.), with their profile.

5. बोलीदाता द्वारा केवल एक वैध डीएससी को पंजीकृत करना चाहिए। कृपया ध्यान दें कि बोलीदाता यह सुनिश्चित करने के लिए ज़िम्मेदार हैं कि वे अपने डीएससी को दूसरों को उधार न दें, जिससे इसका दुरुपयोग हो सकता है।

Only one valid DSC should be registered by a bidder. Please note that the bidders are responsible to ensure that they do not lend their DSC's to others which may lead to misuse

6. बोलीदाता तब अपनी यूजर आईडी / पासवर्ड और डीएससी / ई-टोकन के पासवर्ड को दर्ज करके सुरक्षित लॉग-इन के माध्यम से साइट पर जा सकता है।

Bidder then logs in to the site through the secured log-in by entering their user ID / password and the password of the DSC / e-Token.

## निविदा दस्तावेजों के लिए खोज SEARCHING FOR TENDER DOCUMENTS

1 सीपीपी पोर्टल में विभिन्न खोज विकल्प बनाए गए हैं, जिससे बोलीदाताओं को कई मापदंडों द्वारा सक्रिय निविदाएं खोजने में सुविधा हो। इन मापदंडों में टेंडर आईडी, संगठन का नाम, स्थान, दिनांक, मूल्य आदि शामिल हो सकते हैं। निविदाओं के लिए उन्नत खोज का एक विकल्प भी है, जिसमें बोलीदाता सीपीपी पोर्टल पर प्रकाशित निविदा के लिए खोज करने के लिए कई खोज मापदंडों जैसे कि संगठन का नाम, अनुबंध का प्रारूप, स्थान, दिनांक, अन्य कीवर्ड आदि जोड़ सकते हैं।

There are various search options built in the CPP Portal, to facilitate bidders to search active tenders by several parameters. These parameters could include Tender ID, Organization Name, Location, Date, Value, etc. There is also an option of advanced search for tenders, wherein the bidders may combine a number of search parameters such as Organization Name, Form of Contract, Location, Date, Other keywords etc. to search for a tender published on the CPP Portal.

- 2 एक बार बोलीदाताओं ने उन निविदाओं का चयन कर लिया है जिनमें वे रुचि रखते हैं, वे आवश्यक दस्तावेज / निविदा कार्यक्रम डाउनलोड कर सकते हैं। इन निविदाओं को संबंधित″ मइ टेंडर"' फ़ोल्डर में ले जाया जा सकता है। यह सीपीपी पोर्टल को एसएमएस / ई-मेल के माध्यम से बोली लगाने वालों को यदि निविदा दस्तावेज में कोई भी शुद्धिपत्र जारी किया गया, सूचित करने में सक्षम करेगा । Once the bidders have selected the tenders they are interested in, they may download the required documents / tender schedules. These tenders can be moved to the respective 'My Tenders' folder. This would enable the CPP Portal to intimate the bidders through SMS / e-mail in case there is any corrigendum issued to the tender document.
- 3 बोलीदाता को प्रत्येक निविदा को सौंपी गई अद्वितीय निविदा आईडी को नोट करना चाहिए, यदि वे हेल्पडेस्क से कोई स्पष्टीकरण / सहायता प्राप्त करना चाहते हैं। The bidder should make a note of the unique Tender ID assigned to each tender, in case they want to obtain any clarification / help from the Helpdesk.

# बोली की तैयारी PREPARATION OF BIDS

1. बोलीदाता को अपनी बोलियां जमा करने से पहले निविदा दस्तावेज पर प्रकाशित किसी भी शुद्धिपत्र पर विचार करना चाहिए।

Bidder should take into account any corrigendum published on the tender document before submitting their bids.

2. बोली के साथ प्रस्तुत किए जाने वाले आवश्यक दस्तावेजों को समझने के लिए कृपया निविदा विज्ञापन और निविदा दस्तावेज को ध्यान से पढ़े। कृपया उन कवरों की संख्या पर ध्यान दें जिनमें बोली दस्तावेज जमा करने हैं, दस्तावेजों की संख्या - प्रत्येक दस्तावेज के नाम और सामग्री सहित जिन्हें प्रस्तुत करने की आवश्यकता है। इनमें से किसी भी विचलन से बोली की अस्वीकृति हो सकती है।

Please go through the tender advertisement and the tender document carefully to understand the documents required to be submitted as part of the bid. Please note the number of covers in which the bid documents have to be submitted, the number of documents - including the names and content of each of the document that need to be submitted. Any deviations from these may lead to rejection of the bid.

- 3. बोलीदाता को, पहले ही निविदा दस्तावेज / अनुसूची में दर्शाए अनुसार प्रस्तुत किए जाने वाले बोली दस्तावेज तैयार करना चाहिए और आम तौर पर, वे पीडीएफ/एक्सएलएस/आरएआर/डीडब्ल्यूएफ / जेपीजी प्रारूपों में हो सकते हैं। बोली दस्तावेजों को काले और सफेद विकल्प के साथ 100 डीपीआई के साथ स्कैन किया जा सकता है जो स्कैन किए गए दस्तावेज़ के आकार को कम करने में मदद करता है। Bidder, in advance, should get ready the bid documents to be submitted as indicated in the tender document / schedule and generally, they can be in PDF / XLS / RAR / DWF/JPG formats. Bid documents may be scanned with 100 dpi with black and white option which helps in reducing size of the scanned document.
- 4. मानक दस्तावेजों जिनको प्रत्येक बोली के साथ प्रस्तुत करने की आवश्यकता होती है, के एक जैसे सेट को अपलोड करने में लगने वाले समय और प्रयास से बचने के लिए, ऐसे मानक दस्तावेजों) जैसे पैन कार्ड प्रति, वार्षिक रिपोर्ट, लेखा परीक्षा प्रमाण पत्र आदि (को अपलोड करने का प्रावधान बोलीदाताओं को प्रदान किया गया है। बोलीदाता इस तरह के दस्तावेज़ अपलोड करने के लिए उनको उपलब्ध" मेरा स्थान "या 'अन्य महत्वपूर्ण दस्तावेज़' स्थान का उपयोग कर सकते हैं। ये दस्तावेज़ सीधे बोली लगाते समय" मेरा स्थान "से प्रस्तुत किया जा सकता है, और बार-बार अपलोड करने की आवश्यकता नहीं है। इससे बोली प्रस्तुत करने की प्रक्रिया के लिए आवश्यक समय में कमी आएगी।

To avoid the time and effort required in uploading the same set of standard documents which are required to be submitted as a part of every bid, a provision of uploading such standard documents (e.g. PAN card copy, annual reports, auditor certificates etc.) has been provided to the bidders. Bidders can use "My Space" or ''Other Important Documents'' area available to them to upload such documents. These documents may be directly submitted from the "My Space" area while submitting a bid, and need not be uploaded again and again. This will lead to a reduction in the time required for bid submission process.

# **नोट:** मई डोक्यूमेंड स्थान केवल अपलोड करने की प्रक्रिया को आसान बनाने के लिए बोलीदाताओं को दिया गया एक संग्रह स्थान है। यदि बोलीदाता ने मई डोक्युमेंड स्थान में अपने दस्तावेज़ अपलोड किए हैं, तो यह इन दस्तावेज़ों को तकनीकी बोली के हिस्से के रूप में स्वयं सुनिश्चित नहीं कर सकता है।

Note: My Documents space is only a repository given to the Bidders to ease the uploading process. If Bidder has uploaded his Documents in My Documents space, this does not automatically ensure these Documents being part of Technical Bid.

# बोली की प्रस्तुति SUBMISSION OF BIDS

1 बोलीदाता को बोली जमा करने के लिए पहले से साइट पर लॉग इन करना चाहिए ताकि वे बोली समय पर अपलोड कर सकें यानि बोली प्रस्तुति समय पर या उससे पहले कर सकते हैं। बोलीदाता अन्य विषयों के कारण किसी भी देरी के लिए जिम्मेदार होगा। Bidder should log into the site well in advance for bid submission so that they can upload the bid in time i.e. on or before the bid submission time. Bidder will be

responsible for any delay due to other issues. 2 बोलीदाता को डिजिटली हस्ताक्षर करना होगा और आवश्यक बोली दस्तावेजों को एक-एक करके अपलोड करना होगा जैसा कि निविदा दस्तावेज में दर्शाया गया है।

The bidder has to digitally sign and upload the required bid documents one by one as indicated in the tender document.

- 3 बोलीदाता को यथा लागू निविदा शुल्क / ईएमडी के भुगतान के लिए" ऑफ़लाइन "भुगतान विकल्प का चयन करना है और लिखत के विवरण दर्ज करना है। Bidder has to select the payment option as "offline" to pay the tender fee / EMD as applicable and enter details of the instrument.
- 4 बोलीदाता को निविदा दस्तावेज में निर्दिष्ट निर्देशों के अनुसार ईएमडी तैयार करना चाहिए। मूल प्रति को बोली जमा करने की अंतिम तिथि तक या निविदा दस्तावेजों में निर्दिष्ट अनुसार, डाक /कूरियर द्वारा / संबंधित अधिकारी को व्यक्तिगत रूप से दिया जाना चाहिए। भौतिक रूप से भेजे गए डीडी/किसी भी अन्य स्वीकृत लिखत का विवरण, स्कैन की गयी कॉपी में उपलब्ध विवरण और बोली जमा करने के समय दर्ज किए गए डेटा के साथ मेल खाना चाहिए। अन्यथा अपलोड की गई बोली अस्वीकार कर दी जाएगी। Bidder should prepare the EMD as per the instructions specified in the tender document. The original should be posted/couriered/given in person to the concerned official, latest by the last date of bid submission or as specified in the tender documents. The details of the DD/any other accepted instrument, physically sent, should tally with the details available in the scanned copy and the data entered during bid submission time. Otherwise the uploaded bid will be rejected.
- 5 बोलीदाताओं से यह नोट करने का अनुरोध है कि उनको प्रदान की गई प्रारूप में अपनी वित्तीय बोलियां अवश्य रूप से प्रस्तुत करना चाहिए और कोई अन्य प्रारूप स्वीकार्य न है। यदि निविदा बोली के साथ मूल्य बोली को एक मानक बीओक्यु) BoQ) प्रारूप के रूप में दिया गया है, तो वही डाउनलोड किया जाना है और सभी बोलीदाताओं द्वारा भरा जाना है। बोलीदाताओं को बीओक्यू) BoQ) फ़ाइल डाउनलोड करना, उसे खोना और अपने संबंधित वित्तीय भाव और अन्य विवरणों) जैसे बोलीदाता का नाम (के साथ सफेद रंग) असुरक्षित (स्थानों को पूरा करने की आवश्यकता होती है। किसी भी अन्य स्थानों में बदलाव नहीं करना चाहिए। एक बार विवरण पूरा हो जाने के बाद, बोलीदाता को फ़ाइल सेव करके नाम बदले बिना इसे ऑनलाइन प्रस्तुत करना चाहिए। यदि बीओक्यू) BoQ) फ़ाइल को बोलीदाता द्वारा संशोधित पाया जाता है, तो बोली अस्वीकार कर दी जाएगी।

Bidders are requested to note that they should necessarily submit their financial bids in the format provided and no other format is acceptable. If the price bid has been given as a standard BoQ format with the tender document, then the same is to be downloaded and to be filled by all the bidders. Bidders are required to download the

BoQ file, open it and complete the white coloured (unprotected) cells with their respective financial quotes and other details (such as name of the bidder). No other cells should be changed. Once the details have been completed, the bidder should save it and submit it online, without changing the filename. If the BoQ file is found to be modified by the bidder, the bid will be rejected.

- 6 सर्वर समय) जिसे बोलीदाताओं के डैशबोर्ड पर प्रदर्शित किया जाता है (को बोलीदाताओं द्वारा बोलियां प्रस्तुत करने के लिए समय सीमा को संदर्भित करने, बोलियां खोलने आदि के लिए मानक समय माना जाएगा। बोली प्रस्तुति के दौरान बोलीदाताओं को इस समय का पालन करना चाहिए। The server time (which is displayed on the bidders' dashboard) will be considered as the standard time for referencing the deadlines for submission of the bids by the bidders, opening of bids etc. The bidders should follow this time during bid submission.
- 7 डेटा की गोपनीयता सुनिश्चित करने के लिए बोलीदाताओं द्वारा प्रस्तुत किए जा रहे सभी दस्तावेजों को पीकेआई कूटलेखन) एन्क्रिप्शन (तकनीकों का उपयोग करके कूट) एन्क्रिप्ट (किया जाएगा। दर्ज किया गया डेटा अनधिकृत व्यक्तियों द्वारा बोली खोलने के समय तक नहीं देखा जा सकता है। बोलियों की गोपनीयता सुरक्षित सॉकेट लेयर 128 बिट एन्क्रिप्शन प्रौद्योगिकी का उपयोग करके बनाए रखी जाती है। संवेदनशील क्षेत्रों का डेटा संग्रह एन्क्रिप्शन किया जाता है। सर्वर पर अपलोड किए गए कोई भी बोली दस्तावेज़ सिस्टम द्वारा जनित सममित कुंजी का उपयोग करके सममित एन्क्रिप्शन के अधीन है। इसके अलावा, इस कुंजी को क्रेताओं / बोली खोलने वालों की सार्वजनिक कुंजी का उपयोग करके असममित एन्क्रिप्शन के अधीन किया जाता है। कुल मिलाकर, अपलोड किए गए निविदा दस्तावेज प्राधिकृत बोली खोलनेवालों द्वारा निविदा खोलने के बाद ही पठनीय हो जाते हैं।

All the documents being submitted by the bidders would be encrypted using PKI encryption techniques to ensure the secrecy of the data. The data entered cannot be viewed by unauthorized persons until the time of bid opening. The confidentiality of the bids is maintained using the secured Socket Layer 128 bit encryption technology. Data storage encryption of sensitive fields is done. Any bid document that is uploaded to the server is subjected to symmetric encryption using a system generated symmetric key. Further this key is subjected to asymmetric encryption using buyers/bid opener's public keys. Overall, the uploaded tender documents become readable only after the tender opening by the authorized bid openers.

8 अपलोड किए गए टेंडर दस्तावेज अधिकृत बोली सलामी बल्लेबाजों द्वारा निविदा खोलने के बाद ही पठनीय हो जाते हैं।

The uploaded tender documents become readable only after the tender opening by the authorized bid openers.

9 बोलियों के सफल और समय पर प्रस्तुतीकरण) यानी पोर्टल में" फ्रीज बिड सबमिशन "पर क्लिक करने के बाद(, पोर्टल एक सफल बोली प्रस्तुत करने का संदेश देगा और बोली संख्या तथा अन्य सभी प्रासंगिक विवरणों के साथ बोली प्रस्तुत करने की तिथि और समय के साथ एक बोली सारांश प्रदर्शित किया जाएगा।

Upon the successful and timely submission of bids (i.e. after Clicking "Freeze Bid Submission" in the portal), the portal will give a successful bid submission message & a bid summary will be displayed with the bid no. and the date & time of submission of the bid with all other relevant details.

10 बोली सारांश का प्रिंट किया जाना है और बोली प्रस्तुत करने की पावती के रूप में रखा जाना है। इस पावती का उपयोग किसी भी बोली खुलाव बैठकों के लिए प्रवेश पास के रूप में किया जा सकता है। The bid summary has to be printed and kept as an acknowledgement of the submission of the bid. This acknowledgement may be used as an entry pass for any bid opening meetings.

## बोलीदाता को सहायता ASSISTANCE TO BIDDERS

1. निविदा दस्तावेज और उसमें निहित नियमों और शर्तों से संबंधित किसी भी प्रश्न को निविदा के लिए निविदा आमंत्रण प्राधिकरण को या निविदा में उल्लेखित संबंधित संपर्क व्यक्ति को संबोधित किया जाना चाहिए।

Any queries relating to the tender document and the terms and conditions contained therein should be addressed to the Tender Inviting Authority for a tender or the relevant contact person indicated in the tender.

2. ऑनलाइन बोली प्रस्तुत करने की प्रक्रिया से संबंधित कोई भी प्रश्न या सामान्य रूप से सीपीपी पोर्टल से संबंधित प्रश्न24 x 7सीपीपी पोर्टल हेल्पडेस्क को निर्देशित किए जा सकते हैं। Any queries relating to the process of online bid submission or queries relating to CPP Portal in general may be directed to the 24x7 CPP Portal Helpdesk.

\*\*\*\*

### अनुबंध ANNEXURE- II

#### GENERAL INSTRUCTIONS TO BIDDERS FOR E BID SUBMISSION

Please submit your e-bids under the single bid system conforming to the specifications and the terms and conditions attached as per instructions given below:-

- 1. HOCL has entered into an Agreement with nic for e procurement through their portal www.eprocure.gov.in. Quotations shall be submitted online on or before the due date and time of closing the tender.
- 2. Techno commercial bid shall be opened electronically on specified date and time given in NIT. Bidders can witness the electronic opening of bid.
- 3. The bid shall contain as integral part of the same the following compliance statement: "We have read, understood and accepted the terms and conditions of purchase and related documents forming part of this enquiry and agree to supply the goods in compliance with the same."
- 4. Bidders should carefully study the documents of this enquiry. All terms and conditions set out there in the enquiry shall be binding on the bidders unless conflicting with any terms and conditions expressly stated by HOCL while accepting any bid, in the event of such acceptance.
- 5. HOCL reserves the right, without assigning any reason whatsoever, to accept or reject any or all bids in part or in full or cancel this enquiry.
- 6. HOCL reserves the right to extend without giving any reason(s) the closing date/time of the enquiry.
- 7. Bids shall be valid for a minimum of 60 days from the due date for receipt and opening of the bids.
- 8. Specification of the Product: Specifications of **SULPHURIC ACID** offered shall be uploaded.
- 9. Purchase Preference to Central Public Sector Enterprises of Govt. Of India and MSMEs shall be as per Govt. of India policy in vogue.

#### अनुबंध ANNEXURE-III

## GENERAL CONDITIONS OF TENDER FOR THE PROCUREMENT OF SULPHURIC ACID

### 1. PRICES

### i) FIRM PRICES

Unless otherwise specified in the order, the order prices shall remain FIRM and will not be subject to escalation of any description during pendency of the order, notwithstanding any change in the cost of materials or of labour or any other cost element which may take place while this order is being carried out.

ii) TRANSIT INSURANCE:-Transit Insurance shall be arranged and borne by HOC.

iii) TAXES AND DUTIES:- All taxes and duties shall be shown in the tender separately, in the respective columns provided in the BOQ. Any other charges applicable may please be specified in the unpriced bid format. Purchaser's GSTIN is 32AAACH2663P1ZG

iv) PRICE BASIS:-The prices shall be based on F.O.R.HOCL site at Ambalamugal, Cochin inclusive of freight and all other incidental expenses. Please indicate the GST rate, HSN code and GSTIN of your firm.

2. VALIDITY OF OFFER: The offer given should valid for a period of 60 days from the due date of the tender.

**3. SUBMISSION OF TENDER:** Bids shall be submitted as per the procedure in Annexure-I

### 4. DELIVERY PERIOD

The delivery period of the item will be spread over a period of **90 days** from the date of purchase order and supply will be as per HOCL delivery schedule given from time to time.

### 5. SECURITY DEPOSIT

In case of an order placed on you, you will have to furnish us a Bank Guarantee for 3% of the order value towards Security Deposit within 15 days of issue of Purchase Order from a Scheduled Bank/Nationalised Bank as per the HOCL requirement.This may be submitted in the form of a Bank Guarantee form a Scheduled bank. SD will be forfeited in the event of a breach of any of the terms of the contract by the supplier. SD amount will be returned within 60 days of successful completion of the order. PSU vendors are exempted from SD. Also MSME vendors registered with NSIC are exempted from SD up to the monetary limit mentioned in the certificate.

6. PAYMENT TERMS:-Payment will be released to you within 30 days of receipt & acceptance of materials at site. In case anybody offer a lower/higher credit period other than the specified period, their offer will be evaluated after loading /reducing interest @SBI PLR as on date of price bid opening.

## 7. INSPECTION AND ACCEPTANCE / TOLERENCE

Weights and measures recorded at HOCL Weigh Bridge will be treated as final. Tolerence +/- 0.20% will be allowed on the invoice quantity as against transit loss/ weighbridge variations. A sample of each consignment will be analyzed at our laboratory and products meeting our approved specification only will be accepted.

**8. QUANTITY**: The quantity indicated is only approximate requirement for **90 days** and no guarantee regarding upliftment of the full quantity can be given by the company. The actual quantity may vary in the range of +/- 10 % of tendered quantity.

9. QUALITY: Sulphuric Acid offered must conform to the specifications given in the tender. Any offer received for Acid other than the above specification will be rejected.

10. Right to Procure from alternate sources: In the event of non-supply by the vendor on whom purchase order is placed, HOCL reserves the right to procure Sulphuric Acid of same quality from an alternative source at the cost and risk of the Vendor.

11. Signing and sealing on all pages of bid: The vendor shall sign and seal on all the pages of the bids submitted failing which bids are liable to be rejected.

12. It is your responsibility to safely deliver the products to our site in sound and fit road tankers.

13. You should have Public Liability Insurance Coverage as per the relevant act to cover transit risks.

14. Disputes: In the event of a contract being executed, all cases of disputes between seller and buyer shall be settled through arbitration as per Indian arbitration and Conciliation act 1996 or any amendments from time to time. The decision of the arbitration shall be final and binding on both the parties.

15. Purchase/Price Preference: Purchase/Price Preference or any other concessions applicable for SSI Units /PSUs will be as per latest Government of India Directives. For availing this benefit, the bidder should make their claim in the Bids itself and enclose necessary documentary evidence to prove their eligibility.

> महाप्रबंधक (सामग्री) GENERAL MANAGER (MATERIALS)

## 10815/21: TENDER FOR THE SUPPLY OF SULPHURIC ACID-TERMS AND CONDITIONS

#### <u>अनुबंध ANNEXURE IV</u>

<u>वाणिज्यिकअवधिप्रपत्र COMMERCIAL TERM FORMAT-A</u>

(आपकेपत्रशीर्षएवंमुद्रितकरअपलोडकियाजाए)

#### (To be printed on your letter head& uploaded)

(कृपयाअपनेपत्रशीर्षमेंनीचेदियेगएविवरणभरेंऔरअपनीबोलीकेसाथअपलोडकियाजाए) (Please fill up the details mentioned below in your letter head and upload along with your bid)

संगठनकानामऔरपता Name and Address of Organization:

फोनऔरफ़ै ससंPhone & Fax No: जीएसटीआईएनGSTIN : पत्राचारकेलिएईमेलआईडी E-mail id for correspondence: संपर्कअधिकारीकेनामऔरदूरभाषसं Contact Person Name and Mobile No:

एमएसएमई/एनएसआईसीकेसाथपंजीकृतहै Whether registered with MSME/NSIC: (यदिहाँतोदस्तावेजप्रमाणसंलग्नकरें)

(If so pl. enclose documentary proof)

दीगयीभुगतानअविधPayment Term offered. परतावक
वैधताValidity of offer: लागूकरTaxes Applicable: आपूर्तिकेसाथप्रदानप्रमाणपत्रCertificates provided along with supply. िविनद%शनम'िवचलनयदकोईहोतोDeviation in specification if any

कपया पष्टि करें कि क्या आपकी फर्म को किसी भी सार्वजनिक उपक्रम द्वारा ब्लैकलिस्ट किया गया है Please confirm if your firm is blacklisted by any PSU :

<u>हस्ताक्षरऔरमोहरSignature and Stamp</u>

## अनुबंध ANNEXURE V

#### (KINDLY FILL THIS SHEET AND SUBMIT IN –COMMERCIAL TERM FORMAT-B)

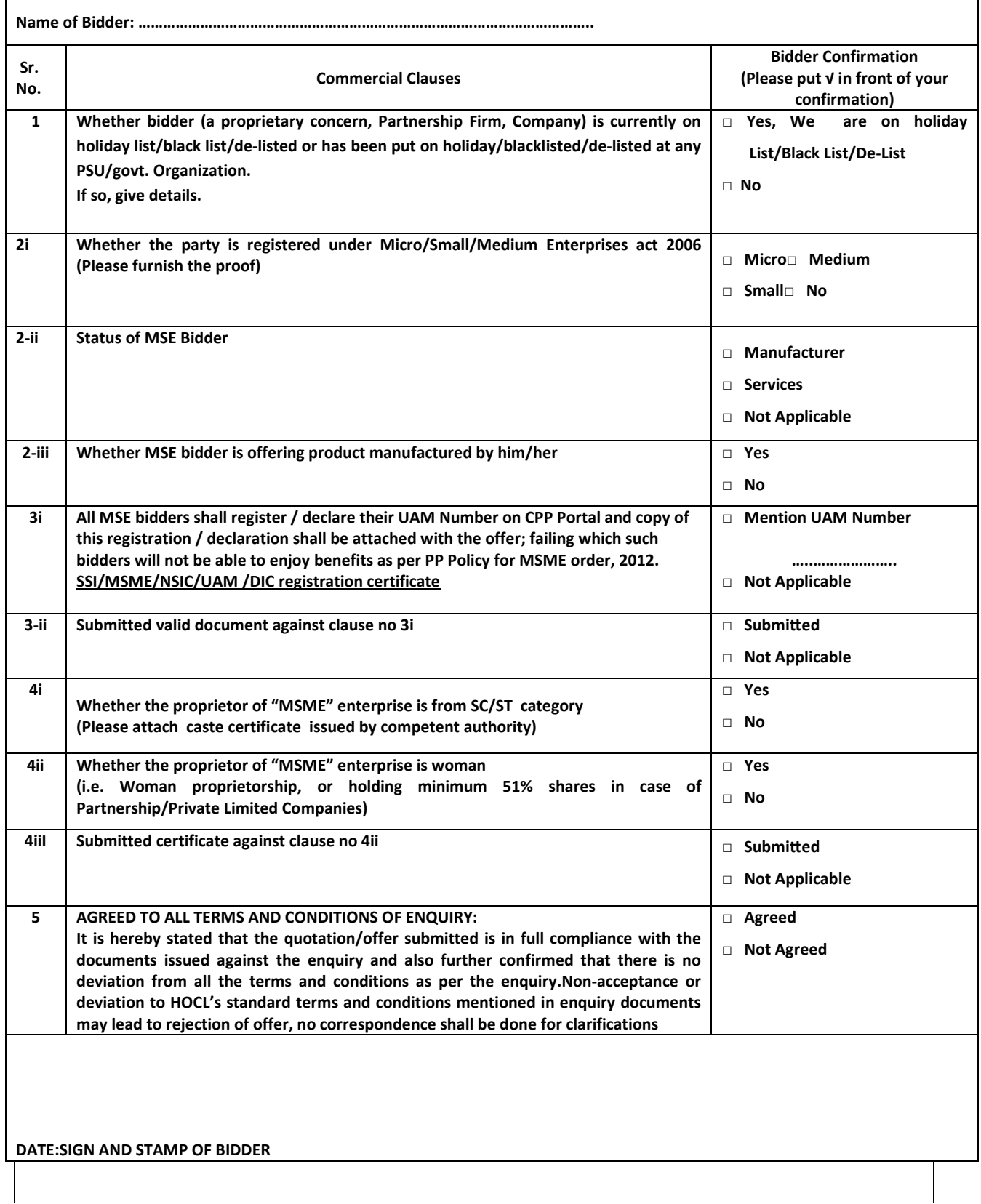

## वाणिज्यिकअवधिप्रपत्र COMMERCIAL TERM FORMAT-C

(For Purchase Order/ Work Order with estimated value more than FIVE Lakhs)

#### ANNEXURE TO BE SUBMITTED ALONG WITH THE BID AGAINST TENDER NO

### (KINDLY FILL AND SUBMIT ALONG WITH COMMERCIAL/TECHNICAL BID)

NAME OF BIDDER: ………………………………………………………………………………………………..

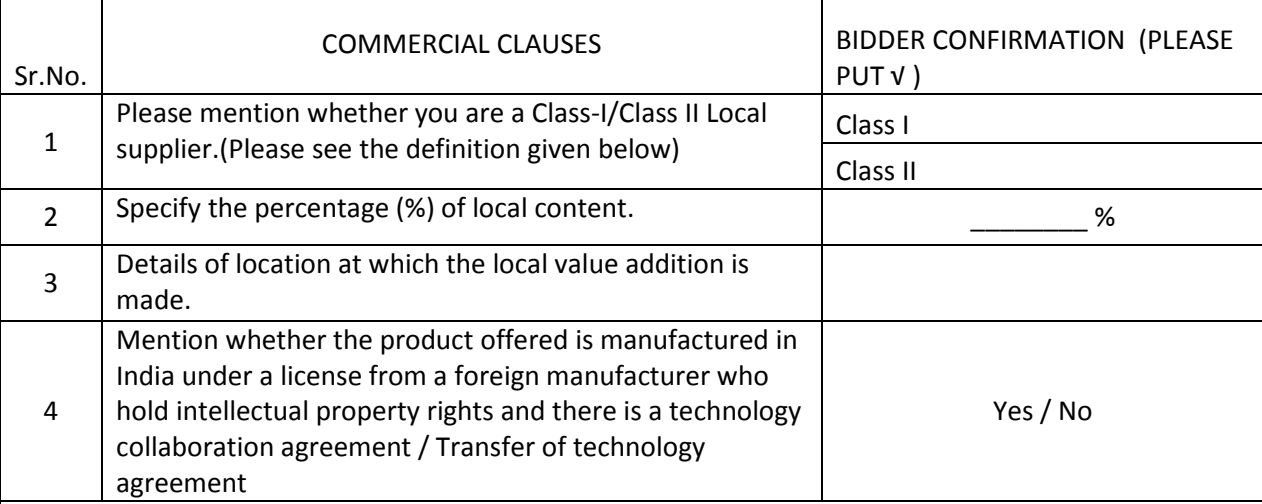

### SELF DECLARATION OF LOCAL CONTENT

We hereby declare that the percentage (%) of local content specified against mentioned against Sr.No.2 is \_\_\_\_\_\_\_\_%. We also understand that submitting False self-declarations and auditors will be in breach of Code of Integrity under Rule 175(1)(i)(h) of the General Financial Rules for which a Bidder or its successors can be debarred for up to Two Years as per the Rule 151 (iii) of the General. Financial Rules along with such other actions as may be permissible under Law.

### Definitions

Local Content: - The amount of value added in India(Total value of item procured minus the value of imported content in the item(including all customs duties) as a proportion of total value, in percentage.

Class I Local Supplier: - Supplier or service provider whose goods, services or works offered for procurement has local content equal to or more than 50%.

Class II Local Supplier: - Supplier or service provider whose goods, services or works offered for procurement has local content more than 20% but less than 50 %.

Purchase Preference: -Will be as per the applicable Government order.

DATE SIGNATURE AND STAMP CONTROL IN THE SIGNATURE AND STAMP SIGNATURE AND STAMP OF THE SIGNATURE AND STAMP OF THE SIGNATURE AND STAMP OF THE SIGNATURE AND STAMP OF THE SIGNATURE AND STAMP OF THE SIGNATURE AND STAMP OF THE

अनुबंध ANNEXURE – VI